*FY 2008 Formula Grant Opportunity (FGO)*

**APPLICATION DEADLINE: July 14, 2008** 

 **U.S. Department of Agriculture** 

 **Cooperative State Research, Education, and Extension Service**

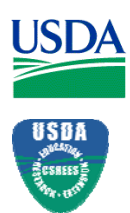

## **COOPERATIVE STATE RESEARCH, EDUCATION, AND EXTENSION SERVICE; U.S. DEPARTMENT OF AGRICULTURE**

### **THE HATCH ACT OF 1887 (REGULAR RESEARCH)**

#### **INITIAL ANNOUNCEMENT**

**CATALOG OF FEDERAL DOMESTIC ASSISTANCE:** This program is listed in the Catalog of Federal Domestic Assistance under 10.203.

**DATES:** Applications must be received by close of business (COB) on July 14, 2008 at 5:00 p.m. Eastern Time.

**EXECUTIVE SUMMARY:** The Cooperative State Research, Education, and Extension Service (CSREES) requests applications for the FY 2008 formula grants authorized under the Hatch Act of 1887. These applications are for the regular allocations authorized under the Hatch Act of 1887 according to the legislative formula.

This grant is used to support continuing agricultural research at institutions eligible to receive funds under the Act approved July 2, 1862 (12 Stat. 503, as amended) ("1862 Land-Grant Institutions"), as well as State agricultural experiment stations. Funds appropriated under this section shall be used to conduct original and other researches, investigations, and experiments bearing directly on and contributing to the establishment and maintenance of a permanent and effective agricultural industry of the United States, including researches basic to the problems of agriculture in its broadest aspects, and such investigations as have for their purpose the development and improvement of the rural home and rural life and the maximum contribution by agriculture to the welfare of the consumer, as may be deemed advisable, having due regard to the varying conditions and needs of the respective States. Further, funds may be used printing and disseminating the results of such research, retirement of employees subject to the provisions of an Act approved March 4, 1940 (54 Stat. 39), administrative planning and direction, and for the purchase and rental of land and the construction, acquisition, alteration, or repair of buildings necessary for conducting research. The amount available for support of this program in FY 2008 is \$140,484,403.

This notice identifies the objectives for Hatch Act of 1887 (Hatch) projects, the eligibility criteria for Hatch projects and applicants, and the application forms and associated instructions needed to apply for a FY 2008 Hatch formula allocation. CSREES additionally requests stakeholder input from any interested party for use in the development of the next FGO for this program. Please send questions or comments to Barry Sims, Staff Accountant, Stop 2299, 1400 Independence Avenue, SW, Washington, D.C. 20250-2299; telephone: (202) 205-0453; fax: (202) 690-3002; or e-mail:formulagrantquestions@csrees.usda.gov.

# **Table of Contents**

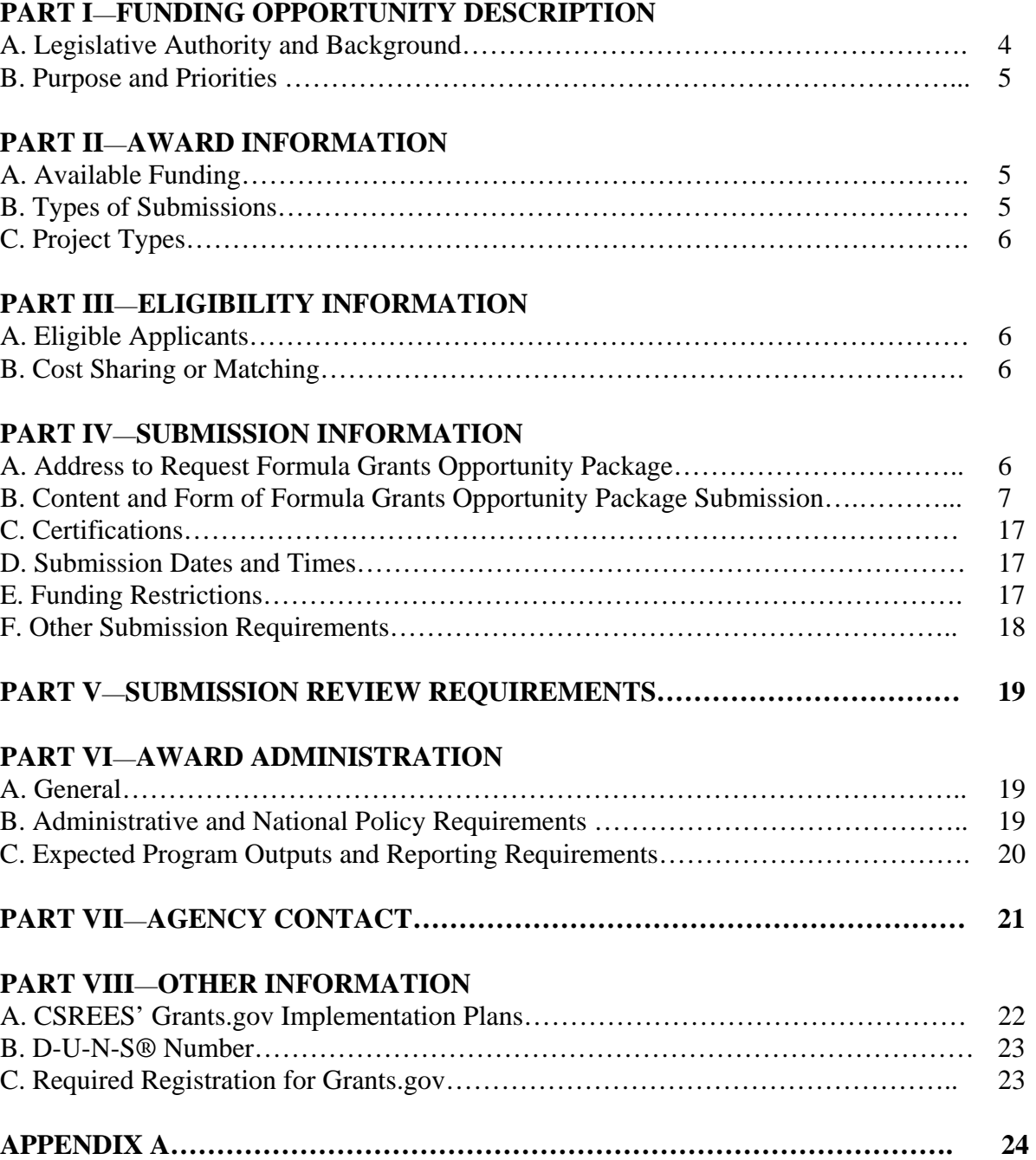

### **PART I**—**FUNDING OPPORTUNITY DESCRIPTION**

#### **A. Legislative Authority and Background**

The Hatch Act of 1887 provides the basis for Federal funding for agricultural research activities at the State Agricultural Experiment Stations in the 50 States, the District of Columbia, and the Insular Areas.

State Agricultural Experiment Stations are eligible for funds appropriated under this Act according to the following formula: The previous year's base plus the current year increase as follows: three percent for Federal Administration, 20 percent equally, 26 percent in an amount which bears the same ratio to the total amount to be allotted as the rural population of the State bears to the total rural population of all the States as determined by the last preceding decennial census; 26 percent in an amount which bears the same ratio to the total amount to be allotted as the farm population of the State bears to the total farm population of all the States as determined by the last preceding decennial census; and 25 percent for the Hatch Multistate Research Fund (which is allocated under a separate formula).

In FY 2007, CSREES conducted a Grants.gov pilot for the solicitation of one of the CSREES Formula Programs, the McIntire-Stennis Cooperative Forestry Program. Under this pilot the institutions were required to submit a SF-424M Application (Cover Page Form), CSREES Supplemental Form, and Key Contacts Form through Grants.gov. Please note that this application package replaced the forms/information solicited each year by the CSREES Office of Extramural Programs and did not duplicate the information being collected under the Current Research Information System (CRIS). CSREES is implementing this process for all CSREES Formula Programs in FY 2008 due to the mandated reporting requirements of the Federal Funding Accountability and Transparency Act (FFATA). Under this law, the U.S. Office of Management and Budget (OMB) was required to develop and maintain a public searchable data base for all Federal financial assistance awards, and Federal agencies are required to report specific data elements which will be collected via these applications (e.g., Dun and Bradstreet data Universal Numbering (D-U-N-S®) numbers, legal names of institutions, legal addresses, congressional districts, etc.). OMB makes this information available at [http://www.usaspending.gov](http://www.usaspending.gov/). The law also requires by January 1, 2009, subaward data be made available through the same public website. Due to these subaward reporting requirements, CSREES will need to require annual budget data for all CSREES Formula Programs via Grants.gov.

Please note that the submission of this application package does not change the following:

-Delegated authorities of the Director of the State Agricultural Experiment Station;

-How funds are managed at your institution;

-Indirect costs and tuition remission are unallowable costs; and

-Matching waiver authority of CSREES for Hatch Act funds for 1862 Land-Grant Institutions in Insular Areas.

Guidelines for the administration of this program are published as The Administrative Manual for the Administrative Manual for the Hatch (Experiment Station) Act as Amended, which may be accessed at [http://www.csrees.usda.gov/business/awards/formula/manuals/hatch.pdf.](http://www.csrees.usda.gov/business/awards/formula/manuals/hatch.pdf) Please note that any instructions in this FGO supersede policies and procedures identified in this manual. CSREES will be revising this manual and will promulgating administrative provisions for this program through rulemaking which includes a public comment period in 2009.

The Consolidated Appropriations Act, 2008 (Public Law 110-161) provides \$140,484,403 for this program under the Hatch Act of 1887.

### **B. Purpose and Priorities**

The purpose of this funding is to conduct agricultural research programs at State Agricultural Experiment Stations in the 50 States, American Samoa, the District of Columbia, Guam, Micronesia, Northern Mariana Islands, Puerto Rico, and the Virgin Islands.

## **PART II-AWARD INFORMATION**

### **A. Available Funding**

FY 2008 Federal funding will be distributed according to legislatively prescribed formula as stated above. See Appendix A for the specific allocation.

Hatch funds are expected to be fully expended in the fiscal year of appropriation; however, funds may be carried over for up to one year after the end of the year for which they were appropriated. No prior approval is required to carry over funds for one additional year; however, no additional carryover requests may be considered or approved, as no legislative authority to do so is provided.

## **B. Types of Submission**

In FY 2008, pre-award form submissions must be submitted to the Hatch as a "new" application on the [www.grants.gov](http://www.grants.gov/) website. As noted previously, these application packages complement, rather than duplicate, the information collected via the Plan of Work (POW) system and the Current Research Information System (CRIS), and together satisfy all legislative and regulatory pre-award requirements.

Section 202 of the Agricultural Research, Extension, and Education Reform Act of 1998 (AREERA) amended the Smith-Lever Act and the Hatch Act to require approved plans of work for agricultural extension and research activities at 1862 Land-Grant Institutions in order to receive Federal funding. Therefore, each 1862 Land-Grant Institution must submit both a 5-Year Plan of Work Update for FY 2009-2013 (i.e., submitted each year as an update) and an Annual Report of Accomplishments and Results. Both reports were due by April 1, 2008.

Specific project details and pertinent information should be entered in the Current Research Information System (CRIS) as in prior years. CRIS is the U.S. Department of Agriculture's documentation and reporting system for ongoing agricultural, food and nutrition, and forestry research and education. CRIS contains over 30,000 descriptions of current, publicly-supported research and education activities. This work is sponsored or conducted by the USDA research agencies, the State agricultural experiment stations, the State Land-Grant Institutions and universities, State schools of forestry, cooperating schools of veterinary medicine, and USDA grant recipients. See Part VI.C. for specific CRIS requirements.

### **C. Project Types**

Applicants should request funding for the amounts listed in Appendix A to this announcement. CSREES will fund the Hatch Program in FY 2008 for approved Hatch projects.

## **PART III**—**ELIGIBILITY INFORMATION**

### **A. Eligible Applicants**

Applications may be submitted by the State Agricultural Experiment Stations located in the 50 States, American Samoa, District of Columbia, Guam, Micronesia, Northern Marianas, Puerto Rico, and the Virgin Islands in accordance with the Hatch Act of 1887.

Award recipients may subcontract to organizations not eligible to apply for funding provided that such arrangements are necessary to complete the project.

### **B. Cost Sharing or Matching**

Section  $3(d)(1)$  of the Hatch Act of 1887 (7 U.S.C.  $361c(d)(1)$ ) states, with regard to institutions in the 50 states, "no allotment shall be made to a State under subsection (b) or (c), and no payments from the allotment shall be made to a State, in excess of the amount that the State makes available out of non-Federal funds for agricultural research and for the establishment and maintenance of facilities for the performance of the research." However, section 3(d)(4) of the Hatch Act of 1887 ( 7 U.S.C. 361c(d)(4)) provides that "Effective beginning for fiscal year 2003, in lieu of the matching funds requirement of paragraph (1), the insular areas of American Samoa, the Commonwealth of Puerto Rico, Guam, Micronesia, Northern Mariana Islands, and the Virgin Islands of the United States shall provide matching funds from non-Federal sources in an amount equal to not less than 50 percent of the formula funds distributed by the Secretary to each of the insular areas, respectively, under this section. ... The Secretary may waive the matching fund requirement [of 50 percent] for any fiscal year if the Secretary determines that the government of the insular area will be unlikely to meet the matching requirement for the fiscal year."

### **PART IV—SUBMISSION INFORMATION**

#### **A. Address to Request Formula Grants Opportunity Package**

Only electronic applications may be submitted via Grants.gov to CSREES in response to this FGO.

Prior to preparing an application, it is suggested that the Director of the State Agricultural Experiment Station ("Director"), or his or her designee, first contact an Authorized Representative (AR) to determine if the organization is prepared to submit electronic applications through Grant.gov. If the organization is not prepared, the AR should see [http://www.grants.gov/applicants/get\\_registered.jsp](http://www.grants.gov/applicants/get_registered.jsp) for steps for preparing to submit applications through Grants.gov.

The Director, or his or her designee, also must contact the institution's AR in order to be granted permission for the submission of applications through Grants.gov. Once that permission is granted, the Director, or his or her designee, can obtain a login and password.

The steps to access application materials are as follows:

- 1. Download and install Adobe Reader, a small, free program that provides access to the grant application. See [http://www.grants.gov/help/download\\_software.jsp.](http://www.grants.gov/help/download_software.jsp)
- 2. The application package must be obtained via Grants.gov, go to [http://www.grants.gov](http://www.grants.gov/), click on "Apply for Grants" in the left-hand column, click on "Step 1: Download a Grant Application Package and Instructions," enter the funding opportunity number "USDA-CSREES-HATCH-001687" in the appropriate box and click "Download Package." From the search results, click "Download" to access the application package.

**If assistance is needed to access the application page** (e.g., downloading or navigating PDF forms, using Adobe with a Macintosh computer), refer to the resources available on the Grants.gov Web site first ([http://grants.gov\)](http://grants.gov/). Grants.gov assistance is also available as follows:

> Grants.gov customer support Toll Free: 1-800-518-4726 Business Hours: M-F 7:00 am – 9:00 pm Eastern Standard Time Email: [support@grants.gov](mailto:support@grants.gov)

See<http://www.csrees.usda.gov/funding/electronic.html>for additional resources for applying electronically.

#### **B. Content and Form of Formula Grants Opportunity Package Submission**

#### **General**

Each grant application must contain an "Application for Federal Assistance," Form SF-424 Mandatory; "Supplemental Information Form," CSREES Supplemental Information Form; "Key Contacts Form," SF-424 Key Contacts; "Budget Information for Non-Construction Programs", Form SF-424A; a "Budget Narrative" (as a PDF file); and if applicable, a

"Matching Waiver Request" (as a PDF file). These forms should be completed in accordance with the instructions accompanying the form on the grants.gov website. The following are the government-wide instructions followed by *agency specific guidelines*, if any, for each data element for each form:

### **Grant Application Package**

Verify that the information shown corresponds to the grant for which the applicant wishes to apply. Grants.gov will auto-populate the following information:

- Opportunity Title
- Offering Agency
- Catalog of Federal Domestic Assistance (CFDA) Number
- CFDA Description
- Opportunity Number
- Competition ID
- Opportunity Open Date
- Opportunity Close Date
- Agency Contact

Enter a name for the application in the *\* Application Filing Name* field. This field is required. This name is for use solely by the applicant for you to track through the Grants.gov submission process. It is not used by the receiving agency.

Open and complete all of the documents listed in the "Mandatory Documents" box. Complete the SF-424 first. Data entered on the SF-424 will populate other mandatory and optional forms where possible.

To open an item, simply click on it to select the item and then click on the "Open Form" button. When a form or document has been completed, click the form/document name to select it, and then click the => button. This will move the form/document to the "Completed Documents" box. To remove a form/document from the "Completed Documents" box, click the form/document name to select it, and then click the  $\leq$  button. This will return the form/document to the "Mandatory Documents" or "Optional Documents" box.

### **1. Application for Federal Assistance (Standard Form (SF)-424 M (Mandatory))**

- 1a. **Type of Submission:** Select one Type of Submission with agency instructions. *Select "Application."*
- 1b. **Frequency:** Select applicable frequency for the Type of Submission in 1.a. *Select "Annual."*
- 1c. **Consolidated Application/Plan/Funding Request?** Indicate if the submission is a consolidated application/plan/funding request. *Select "No."*

1d. **Version:** Select the applicable version for the Type of Submission in 1.a:

Initial: *Select "Initial" prior to the start of the fiscal year. Use it to submit your institution's application package, including its estimated Federal and matching funds based upon the latest information available from CSREES. This option will not be used in FY 2008.*

Resubmission: *Select "Resubmission" when your institution has filed an accepted "Initial" or "Update" package and now desires to revise any of the information on those applications, such as its key contact personnel, matching funds available, or its budget or budget narrative. Any matching waiver requests would be attached to this package, as well.* 

Revision: *Select "Revision" if your institution discovers an error or omission in the "Initial," "Update," or "Resubmission" application, or if you are requested to do so by CSREES as the result of its review of the application.*

Update: *Select "Update" when the fiscal year's final allocation is published. Use this submission to revise your institution's "initial" application to reflect its actual Federal funds, matching funds, budget, and budget narrative, as well any other changes to the application data (e.g., D-U-N-S® number, address, Key Contact information). Any matching waiver requests would be attached to this package, as well.* 

### *For your first submission via Grants.gov in FY 2008, please indicate "update." There will be no "initial" version for FY 2008. This will be the first, and more likely, the only package your institution submits for FY 2008.*

- 2. **Date Received:** Federal use only.
- 3. **Applicant Identifier:** Applicant use only. *Use or leave blank.*
- 4a. **Federal Entity Identifier:** Enter Federal entity identifier, if any, as specified in agency instructions. *Leave blank.*
- 4b. **Federal Award Identifier:** Enter Federal award identifier assigned by agency (if applicable). *Enter "USDA-CSREES-HATCH-001687.*"
- 5. **Date Received by State:** State use only. *Use or leave blank.*
- 6. **State Application Identifier:** State use only. *Use or leave blank.* This field is for use when an institution has its own system for tracking applications. This field allows the applicant to enter its application identifier on the application.
- 7a. **Legal Name:** Enter the following: Legal name of applicant. *Enter the name of the institution.*
- 7b. **Employer/Taxpayer Identification Number (EIN/TIN):** Enter: Employer Identification Number (EIN) or Taxpayer Identification Number (TIN) as assigned by the Internal Revenue Service.
- 7c. **Organizational DUNS:** Enter: Organization's D-U-N-S® number (received from D&B) or the D-U-N-S +4® number (if available).
- 7d. **Address:** Enter: Complete address of applicant. *Enter the institution's mailing address.*
- 7e. **Organizational Unit:** Enter: Name of primary organizational unit (and department/division, if applicable), which will undertake the assistance activity. *Enter the office where the Director is located.*
- 7f. **Name and contact information of person to be contacted on matters involving this application:** For the person to contact on matters related to this submission: name, organizational affiliation (if affiliated with an organization other than the applicant organization, e-mail address, phone number, and fax number. *Enter the contact information for the person performing this electronic submission.*
- 8a. **Type of Applicant:** Select the appropriate letter and enter in the space provided. Letters O, P, Q, R, S, T, U, V, and W are not applicable.
	- A. State Government
	- B County Government
	- C City or Township Government
	- D Special District Government
	- E Regional Organization
	- F U.S. Territory
	- G Independent School District
	- H Public/State Controlled Institution of Higher Education
	- I Indian/Native American Tribal Government (Federally Recognized)
	- J Indian/Native American Tribal Government (Other than Federally Recognized)
	- K Indian/Native American Tribally Designated Organization
	- L Public/Indian Housing Authority
	- M Nonprofit with 501C3 IRS Status (Other than Institution of Higher Education)
	- N Nonprofit without 501C3 IRS Status (Other than Institution of Higher Education)
	- X Other (specify in accordance with agency instructions)

#### *Enter "H."*

9. **Name of Federal agency:** Enter name of Federal agency from which assistance is being requested. *No entry required. This field is pre-populated from the opportunity package.* 

- 10. **Catalog of Federal Domestic Assistance Number:** Enter the Catalog of Federal Domestic Assistance (CFDA) number and title of the program under which assistance is requested. Use the continuation sheet to enter multiple CFDA numbers and titles. *No entry required. This field is pre-populated from the opportunity package.*
- 11. **Areas Affected by Funding (Cities, Counties, States, etc. Use continuation sheet on page 5 if necessary):** List areas or entities affected using categories specified in agency instructions. Use the continuation sheet to enter multiple entities beyond the space provided. *Enter cities, counties, states, etc. anticipated to be affected by the FY 2008 allocation you will receive.*
- 12a. **Congressional Districts of (Use continuation sheet on page 5 if necessary), Applicant:** Applicant-Enter the applicant's congressional district. Enter the congressional district*. Enter the Congressional district where the main campus is located.*
- 12b. **Congressional Districts of (Use continuation sheet on page 5 if necessary), Program/Project:** Program/Project-Enter the congressional district(s) affected by the program or project. If all congressional districts are included for a State, use "all", e.g., all congressional districts in Maryland would show as MD-all). Use the continuation sheet to enter multiple congressional districts that represent less than all congressional districts in a State or congressional districts in multiple States. *(Note: If this application is being completed by someone other than the Director, or his or her designee, the Director, or his or her designee, may need to be consulted on this question.)*
- 13a. **Funding Period, Start Date:** Enter the start date of the funding period for this submission. *Enter "10/01/2007".*
- 13b. **Funding Period, End Date:** Enter the end date of the funding period for this submission. *Enter "09/30/2008"*
- 14a. **Estimated Funding, Federal:** Federal-Enter the amount requested from the Federal agency. If the agency has specified an amount, enter that amount. *Enter your institution's FY 2008 allocation as listed in Appendix A to this announcement.*
- 14b. **Estimated Funding, Match:** Match-Enter the amount of funds from all other sources. *Enter the amount your institution will match.*
- 15. **Is Submission Subject to Review By State Under Executive Order 12732 Process?** *Select "c. Program is not covered by E.O. 12372."*
- 16. **Is the Applicant Delinquent On Any Federal Debt?** Select the appropriate box. This question applies to the applicant organization, not the person who signs as the authorized representative. Categories of debt include delinquent audit disallowances, loans, and taxes. This question applies to the applicant (institution) organization.

17. **By signing this application, I certify (1) to the statements contained in this list of certifications\*\* and (2) that the statements herein are true, complete and accurate to the best of my knowledge. I also provide the required assurances and agree to comply with any resulting terms (as identified under Part VI, B) if I accept an award. I am aware that any false, fictitious, or fraudulent statements or claims may subject me to criminal, civil, or administrative penalties. (U.S. Code, Title 218, Section 1001)** To be signed by the Director, or his or her designee, of the applicant organization. Enter the name, title, phone number, e-mail address, and fax number of the Director, or his or her designee. *The required assurances designated here includes the institutions compliance with all Federal laws and regulations associated with receipt of Federal Domestic Assistance for this program, including the matching certification and certification regarding lobbying activities. By hitting the submit button of the application, the Director, or his or her designee, certifies to the above.*

## **2. CSREES Supplemental Information Form (Required)**

- 1. **Funding Opportunity Name:** *No entry required. This is pre-populated from the opportunity package.*  **Funding Opportunity Number:** *No entry required. This is pre-populated the opportunity package.*
- 2. **Program Code Name:** *Enter "Hatch Formula Program."*  **Program Code:** *Enter "HFP."*
- 3. **Type of Applicant:** *No entry required. This will be pre-populated from your entry on the application cover sheet.*
- 4. **Additional Applicant Types:** *Select "1862 Land-Grant University" from the drop down menu in this block.*
- 5. **Supplemental Applicant Types:** *Please check all that apply.*
- 6. **HHS Account Information:** *Click on the radio button next to "Yes". Enter your HHS PIN number in the appropriate box.* IMPORTANT: IN THIS CONTEXT YOUR PIN NUMBER IS **YOUR HHS ACCOUNT NUMBER**. DO NOT ENTER THE PASSWORD YOU USE TO ACCESS THE HHS PAYMENT MANAGEMENT SYSTEM.
- 7. **Key Words:** *Enter "Not applicable."*
- 8. **Conflict of Interest List:** *Leave blank.*
- **3. Key Contacts Form (Required)**

**Applicant Organization Name**: Enter the complete legal name of the institution.

**Contact 1 Project Role**: *Enter the contact information for the Director.*

**Contact 2 Project Role**: *Enter the contact information for the Director's designee, if applicable.*

**Contact 3 Project Role**: *Enter the contact information for the Business Office Manager/Administrator for this program.* 

**Contact 4 Project Role**: *Enter the contact information for the person responsible for drawdowns.* 

**4. Budget Information for Non-Construction Programs (Standard Form (SF) 424-A) (Required)** 

1(a) **Grant Program Function or Activity:** *Enter "Hatch Formula Program."* 

1(b) **Catalog of Federal Domestic Assistance:** *Enter 10.203.* 

1(c) **Estimated Unobligated Funds-Federal:** *Enter your institution's FY 2008 allocation as listed in Appendix A to this announcement.* 

1(d) **Estimated Unobligated Funds-Non-Federal:** *Enter your institution's FY 2008 matching requirement or the dollar amount your institution will be able to match*.

1(e) **New or Revised Budget-Federal:** *Enter the amount of your institution's allocation in Appendix A. All approved and pending matching waiver requests should be considered. Please note matching waivers may only be granted for 1862 Land-Grant Institutions in the Insular Areas. This block is completed ONLY if the institution files a "resubmitted" SF-424M package because it can not meet its matching requirement. If this block is completed, please leave block 1(c) blank.* 

1(f) **New or Revised Budget-Non-Federal:** *Enter your match amount. This block is completed ONLY if the institution files a "resubmitted" SF-424M package because it can not meet its matching requirement. If this block is completed, please leave block 1(d) blank.* 

2(a) through 4(g): *Leave these fields blank. All program information should be reported on Line 1.* 

6(a) (1) **Personnel:** *Enter the total compensation (salaries, wages, overtime, severance pay etc.), excluding fringe benefits, expected to be paid to employees working on Hatch projects.* 

6(b)(1) **Fringe Benefits:** *Enter the total fringe benefits, such as vacation time, sick leave, sabbatical leave and military leave; contributions to state retirement or other pension plans; and employer contributions or expenses for social security, employee insurance, and workmen's compensation insurance, expected to be paid to employees working on Hatch projects.* 

6(c)(1) **Travel:** *Enter the total travel-related costs expected to be incurred in connection with work on Hatch projects.* 

6(d)(1) **Equipment:** *Enter the total amount expected to be spent on tangible nonexpendable personal property including exempt property charged directly to the Hatch award having a useful life of more than one year and an acquisition cost of \$5,000 or more per unit. However, consistent with recipient policy, lower limits may be established.* 

6(e)(1) **Supplies:** *Enter the total amount expected to be spent on all personal property excluding equipment, intangible property, and debt instruments (as defined in 7 CFR, Part 3019), and inventions of a contractor conceived or first actually reduced to practice in the performance of work under a funding agreement (``subject inventions''), as defined in 37 CFR, Part 401,"Rights to Inventions Made by Nonprofit Organizations and Small Business Firms Under Government Grants, Contracts, and Cooperative Agreements'', which are used on Hatch projects.* 

6(f)(1) **Contractual:** *Enter the total amount expected to be spent on costs of professional and consultant services rendered by persons who are members of a particular profession or possess a special skill, and who are not officers or employees of the institution, for work performed on Hatch projects.* 

6(g)(1) **Construction:** *Enter the total amount expected to be spent on the cost of constructing buildings, and the improvements to buildings, which will be used for Hatch projects.* 

6(h)(1) **Other:** *Enter the total amount expected to be spent on all other costs incurred in performing Hatch projects.* 

6(j)(1) **Indirect Charges:** *Grantees may not charge indirect costs to projects financed by formula grants. Therefore, enter '0."* 

7(1) **Program Income:** *Enter the total amount of program income expected to be realized as the result of the Hatch projects.*

8(a) **Grant Program:** *Enter "Hatch Act of 1887 (Regular Research Fund) Program."* 

8(b) **Applicant:** *Enter the total matching funds expected to be provided by the institution. If the institution receives all of its funding for matching funds from third parties (including the State), enter "0."* 

8(c) **State:** *Enter the total matching funds expected to be provided by the State.* 

8(d) **Other Sources:** *Enter the total matching funds expected to be provided by sources other than the institution or the State.* 

9(a) through 11(e): *Leave blank.* 

13 through 22: Leave blank.

## 23 **Remarks:** *Enter any remarks regarding entries on lines 1(c) through 12(e).*

## **5. Budget Narrative Attachment Form (Required)**

Prepare a 1-2 page maximum budget narrative in PDF format. Address each amount entered on the Budget Information for Non-Construction Programs (Standard Form (SF) 424-A) as follows:

Personnel and Fringe Benefits - Provide a brief narrative description of the number of staff and the breakdown of the number of full-time equivalent (FTE) and of salaries and benefits. This should include professional, paraprofessional, technical and clerical/secretarial staff. Do not include names or other Personally Identifiable Information (PII).

Travel - Provide a brief narrative description of funds used for local and out of state travel.

Equipment - Provide a brief narrative description of equipment budgeted for purchase and describe how it is expected to meet the program's goals.

Other Expenses – Provide a brief narrative description of other expenses. Include items listed under "Supplies," "Contractual," "Construction," and "Other."

To attach the narrative to the form, click on "Add a Mandatory Budget Narrative" and follow the instructions.

Only an initial budget will be requested as all budget changes are delegated to the Director.

## **6. Matching funds Waiver Request (Optional)**

This form may only be applicable to State Agricultural Experiment Stations in Insular Areas.

If your institution is applying for a matching funds waiver, please prepare a request in PDF format. Please include the following elements in the request:

(a) a request for the waiver by grant,

(b) a statement of the fiscal year(s) for which the waiver is requested,

(c) a statement of the amount of waiver being requested by fiscal year and how the amount was computed (by matching fund category),

(d) a statement of why the waiver is required,

- (e) documentation supporting the need for a waiver and
- (f) the university's efforts to meet future matching needs.

The documentation should include the university's approved budget for the program for both the current and previous budget cycles. It may also submit items such as a statement from the State asserting what portion of the required match amount the State contribution to the institution will cover, a schedule of projected cash flows showing what portion of the matching funds the university will have available or other documents such as letters from State or institution budget

personnel or newspaper articles. In requesting the waiver, the institution must consider the availability of all permissible forms of matching in detail.

Please attach the matching waiver request to the "Attachments Form." To attach the waiver request to the form, go to "1) Please add Attachment 1," click on "Add Attachment," and follow the instructions.

## **Saving the Application**

The application package can only be saved from the Grant Application Package screen. It is recommended that after the applicant completes each form/document that they click on the "Close Form" button to close the form and then save the application package by clicking on the "Save" button at the top of the Grant Application Package Screen. It is important to note that the application package will be saved to the last active directory on the applicant's computer. Therefore, the applicant should save the application package to their hard drive where it can be easily accessed. The applicant may save their application package at any time and should save the application package with the same file name each time. An error message will occur each time that the applicant saves the form before completing all of the mandatory fields on the mandatory forms or the optional forms are moved to the Optional Completed Documents for Submission column on the application package. The applicant may ignore this warning. This warning will not appear when all of the mandatory fields have been completed on all of the forms/documents in the application package.

## **Check Package for Errors**

To initiate the Grants.gov edit check process, simply click on the "Check Package for Errors" button at the top of the screen. This process will identify all mandatory fields that have not been completed by the applicant. These errors will be displayed one at a time.

No checks against CSREES business rules will take place at this time.

## **Submitting the Application**

The AR must open the browser, open the application and then press the Submit button. To submit the application:

- 1. Close all open browser(s) and running applications.
- 2. Open the internet browser.

3. Navigate to the physical location where the application file is located. Select the application to open.

4. The internet browser will open the application. This may take a few moments. Please be patient.

5. Once the application is completely open, click the **Submit** button. (The Submit button will not become active until all mandatory documents have been properly completed and the application has been saved.)

## 6. Click **Sign and Submit**.

7. Next, enter your username and password.

### 8. Lastly, click **Login**.

Only the AR has the authority and user rights to **Sign and Submit** an application to Grants.gov. Additional submission tips may be found at the Grants.gov website. Grants.gov Submission Tips: [http://www.grants.gov/help/submit\\_application\\_faqs.jsp](http://www.grants.gov/help/submit_application_faqs.jsp)

## **C. Certifications**

**Important Note:** By signing Form SF-424-M, the applicant is providing the certifications required by 7 CFR Part 3017, regarding Debarment and Suspension and Drug-Free Workplace, and 7 CFR Part 3018, regarding Lobbying, and compliance with the provisions of The Administrative Manual for the Administrative Manual for the Hatch (Experiment Station) Act as Amended, as well as 7 CFR 3015, Uniform Federal Assistance Regulations; 7 CFR 3019, Uniform Administrative Requirements for Grants and Agreements with Institutions of Higher Education, Hospitals, and Other Non-profit Organizations; 7 CFR 3016, Uniform Administration Requirements for Grants and Cooperative Agreements to States and Local Governments; and OMB Circulars A-21, Cost Principles for Educational Institutions (now codified at 2 CFR Part 220), and A-110, Uniform Administrative Requirements for Grants and Agreements with Institutions of Higher Education, Hospitals, and Other Non-profit Organizations (now codified at 2 CFR Part 215). If the project will involve a subcontractor or consultant, the subcontractor and/or consultant should submit a Form AD-1048, Certification Regarding Debarment, Suspension, Ineligibility and Voluntary Exclusion - Lower Tier Covered Transactions, to the grantee organization for retention in their records. This form should not be submitted to USDA.

## **D. Submission Dates and Times**

Applicants should submit the Form SF-424 Mandatory, CSREES Supplemental Information Form, SF-424 Key Contacts, Form SF-424A, and Budget Narrative online at the [www.grants.gov](http://www.grants.gov/) website no later than July 14, 2008, at 5:00 pm Eastern time.

The receipt of all applications will be acknowledged by e-mail. Therefore, applicants are strongly encouraged to provide accurate e-mail addresses on the Key Contacts Form on the [www.grants.gov](http://www.grants.gov/) website.

**If an applicant has not received an acknowledgment within 60 days of the submission, the applicant must contact the Agency contact (see Part VII) immediately and ask for the application number assigned to the application. Failure to do so may result in the application not being processed and funding being held**. Once the application has been assigned an application number, this number should be cited on all future correspondence.

CRIS forms should be submitted online at the web address: <http://cwf.uvm.edu/cris> The Project Outline should be submitted in a Word or PDF file to: [cdeckers@csrees.usda.gov.](mailto:cdeckers@csrees.usda.gov) The 5-Year Plan of Work Update for FY 2009-2013 and Annual Report of Accomplishments and Results should be submitted online at the web address: [http://pow.csrees.usda.gov](http://pow.csrees.usda.gov/) and were both due April 1, 2008.

## **E. Funding Restrictions**

# **(1) Approved CSREES Hatch Projects**

Hatch Federal funding must be used on approved Hatch projects including Hatch Multistate Research Fund (MRF) projects.

## **(2) Matching**

Section 3(d)(1) of the Hatch Act of 1887 (7 U.S.C. 361c(d)(1))states, with regard to institutions in the 50 states, "no allotment shall be made to a State under subsection (b) or (c), and no payments from the allotment shall be made to a State, in excess of the amount that the State makes available out of non-Federal funds for agricultural research and for the establishment and maintenance of facilities for the performance of the research." However, section 3(d)(4) of the Hatch Act of 1887 ( 7 U.S.C. 361c(d)(4)) provides that "Effective beginning for fiscal year 2003, in lieu of the matching funds requirement of paragraph (1), the insular areas of American Samoa, the Commonwealth of Puerto Rico, Guam, Micronesia, Northern Mariana Islands, and the Virgin Islands of the United States shall provide matching funds from non-Federal sources in an amount equal to not less than 50 percent of the formula funds distributed by the Secretary to each of the insular areas, respectively, under this section. ... The Secretary may waive the matching fund requirement [of 50 percent] for any fiscal year if the Secretary determines that the government of the insular area will be unlikely to meet the matching requirement for the fiscal year."

CSREES may consider and approve matching waivers submitted by State Agricultural Experiment Stations in the Insular Areas.

# **(3) Indirect Costs and Tuition Remission**

In accordance with section 1473 of the National Agricultural Research, Extension, and Teaching Policy Act of 1977 (7 U.S.C. 3319), indirect costs and tuition remission are unallowable as Hatch formula grant expenditures.

# **F. Other Submission Requirements**

Project information for the Hatch projects should be submitted to the CRIS unit as in previous years. See the website at: <http://cwf.uvm.edu/cris>. Required submissions include:

- 1) Program of Research
- 2) Project Listing\*
- 3) Work Unit Description (AD-416)\*
- 4) Project Classification (AD-417)\*
- 5) Assurance Form (CSREES-2008)\*
- 6) Accomplishments Report (AD-421)
- 7) Financial and Staff Support Report (AD-419)

\*Submitted at project initiation.

Plan of Work reporting requirements should be submitted to the Office of Planning and Accountability through the website established for this purpose (http://pow.csrees.usda.gov). Required submissions include the 5-Year Plan of Work Update for FY 2009-2013 and the Annual Report of Accomplishments and Results. These reports were due April 1, 2008.

Form CSREES-REPT (Revised) Supplement to Annual Report of Accomplishments and Results, Multistate Extension Activities and Integrated Activities, must be submitted to the Oversight Section. These reports were due by April 1, 2008 for fiscal year 2007.

## **PART V—SUBMISSION REVIEW REQUIREMENTS**

The Office of Planning and Accountability and the OEP Oversight Section will be reviewing submitted documents to determine if all program, financial, and administrative requirements have been met.

# **PART VI—AWARD ADMINISTRATION**

## **A. General**

The Office of Planning and Accountability and CRIS Office will notify the OEP Oversight Section regarding each institution's compliance with the Plan of Work reporting requirements (i.e., 5-Year Plan of Work Update and an Annual Report of Accomplishments and Results). Once all program and administrative requirements have been met by the eligible institution, funding will continue to be released on a quarterly basis. The OEP Oversight Section will notify the institutions when all requirements have been met or approved.

# **B. Administrative and National Policy Requirements**

Several Federal statutes and regulations apply to grant applications considered for review and to project grants awarded under this program. These include, but are not limited to:

7 CFR Part 1, subpart A **—** USDA implementation of the Freedom of Information Act.

7 CFR Part 3 **—** USDA implementation of OMB Circular No. A-129 regarding debt collection.

7 CFR Part 15, subpart A **—** USDA implementation of Title VI of the Civil Rights Act of 1964, as amended.

7 CFR Part 331 and 9 CFR Part 121 **—** USDA implementation of the Agricultural Bioterrorism Protection Act of 2002.

7 CFR Part 3015 **—** USDA Uniform Federal Assistance Regulations, implementing OMB directives (i.e., OMB Circular Nos. A-21 and A-122, now codified at 2 CFR Parts 220 and 230) and incorporating provisions of 31 U.S.C. 6301-6308 (formerly the Federal Grant and

Cooperative Agreement Act of 1977, Pub. L. No. 95-224), as well as general policy requirements applicable to recipients of Departmental financial assistance.

7 CFR Part 3017 **—** USDA implementation of Governmentwide Debarment and Suspension (Nonprocurement) and Governmentwide Requirements for Drug Free Workplace (Grants).

7 CFR Part 3018 **—** USDA implementation of Restrictions on Lobbying.

7 CFR Part 3019 **—** USDA implementation of OMB Circular A-110, Uniform Administrative Requirements for Grants and Other Agreements With Institutions of Higher Education, Hospitals, and Other Nonprofit Organizations.

7 CFR Part 3052 **—** USDA implementation of OMB Circular No. A-133, Audits of States, Local Governments, and Nonprofit Organizations.

7 CFR Part 3407 **—** CSREES procedures to implement the National Environmental Policy Act of 1969, as amended.

29 U.S.C. 794 (section 504, Rehabilitation Act of 1973) and 7 CFR Part 15b (USDA implementation of statute) **—**prohibiting discrimination based upon physical or mental handicap in Federally assisted programs.

35 U.S.C. 200 et seq. **—**Bayh Dole Act, controlling allocation of rights to inventions made by employees of small business firms and domestic nonprofit organizations, including universities, in Federally assisted programs (implementing regulations are contained in 37 CFR Part 401).

# **C. Expected Program Outputs and Reporting Requirements**

Institutions are expected to submit an annual Program of Research, a listing of all approved Hatch projects for said institution. Institutions must submit a Form AD-416, Work Unit Description; Form AD-417, Project Classification; CSREES-2008, Assurance Form; and Project Proposal through the Current Research Information System prior to the initiation of each Hatch project. The project must undergo a review process and be approved before it is incorporated into the Program of Research. Each institution shall submit a CRIS Form AD-421, Accomplishments Report, annually for each eligible project. Reports from institutions reporting on a calendar year shall be submitted by April 1, 2008 for the preceding calendar year. Reports from institutions reporting on a fiscal year shall be submitted by February 1, 2008 for the preceding fiscal year.

An Accomplishments Report, CRIS Form AD-421, shall be submitted to CSREES for each completed or terminated project. Such reports shall be submitted at the same time as are progress reports on active projects and should include a brief summary of accomplishments for the entire life of the project.

A CRIS Form AD-419, Funding and Staff Support Report, shall be submitted to CSREES annually for all projects. CRIS Form AD-419 reports are also required for expenditures on all State projects that are to be included in the non-Federal funds and matching funds computation. Reports shall be made on a fiscal year basis and are to be submitted by February 1, 2008.

Financial reporting via the SF-269, Financial Status Report, for FY 2008 is due to the Oversight Section of the Office of Extramural Programs on December 31, 2008. The SF-272, Federal Cash Transactions Report, for each calendar quarter is due online at the DHHS website (www.dpm.psc.gov) on the 15th day of November, February, May, and August for the preceding calendar quarter. DHHS may restrict payment requests from the grantee's account if the SF-272 report is not submitted on time.

# **PART VII—AGENCY CONTACT**

For questions regarding Hatch projects and the Hatch Program, please contact: Dr. Meryl Broussard, Deputy Administrator, Plant and Animal Systems, Stop 2220, 1400 Independence Avenue, S.W., Washington, D.C. 20250-2220; Telephone: (202) 401-5877; Fax: (202) 401- 4888; E-mail: [mbroussard@csrees.usda.gov](mailto:mbroussard@csrees.usda.gov) 

For questions relating to the completion of the grants.gov forms and funding release, please contact: Barry Sims, Office of Extramural Programs, Stop 2299, 1400 Independence Avenue, S.W., Washington, D.C. 20250-2299; Telephone: (202) 205-0453 ; Fax: (202) 690-3002 ; Email: formulagrantquestions@csrees.usda.gov

For questions relating to CRIS forms and submissions, please contact The Current Research Information System Office, USDA/CSREES, Stop 2270, 1400 Independence Avenue, S.W., Washington, D.C. 20250-2250; Telephone: (202) 690-0009; Fax: (202) 690-0634; E-mail: cris@csrees.usda.gov.

For questions relating to the 5-Year Plan of Work Update for FY 2009-2013 or the Annual Report of Accomplishments and Results, please contact Bart Hewitt, Office of Planning and Accountability, USDA/CSREES, Stop 2214, 1400 Independence Avenue, S.W., Washington, D.C. 20250-2214; Telephone: (202) 720-0747; Fax: (202) 720-4730; E-mail: [bhewitt@csrees.usda.gov.](mailto:bhewitt@csrees.usda.gov)

If help is needed with the Grants.gov registration process for the applicant organization, downloading or navigating PDF forms, using Adobe Reader with a Macintosh computer or with the technical aspects of submitting to the Grants.gov system, check the resources available on the Grants.gov Web site first ([http://grants.gpv\)](http://grants.gpv/).

Grants.gov assistance is also available as follows:

 Grants.gov customer support Toll Free: 1-800-518-4726 Business Hours: M-F 7:00 am – 9:00 pm Eastern Standard Time Email: [support@grants.gov](mailto:support@grants.gov)

If the Authorized Representative (AR) has not received a confirmation message from Grants.gov within 48 hours of submission of an application, please contact Grants.gov customer support.

When Grants.gov is contacted, a ticket number is issued to track the response. The applicant should maintain the ticket number as documentation of electronic issues associated with the application.

Grants.gov Help Desk Operations Process is described below:

Tier 1: Grants.gov Contact Center Operator

- Handles the initial contact and attempts to resolve the call.
- If not, files a research request (escalation).

Tier 2: Research Analyst

- Escalations go to the research analyst who does further research on the issue.
- Unable to resolve, issue escalated to Grants.gov Program management Office.

Tier 3: Grants.gov PMO

- Research Analyst works with PMO to resolve the issue.
- Typical escalations: Policy questions/System bugs/Training or Meeting Requests.

# **PART VIII—OTHER INFORMATION**

## **A. CSREES' Grants.gov Implementation Plans**

CSREES is continuing to develop its capacity to exchange proposal and grant data electronically with its grantees through [Grants.gov](http://www.grants.gov/) and to process, review, and award proposals and grants electronically.

In Fiscal Year (FY) 2007, CSREES conducted a pilot on the submission of the SF-424 Mandatory application package through the Grants.gov website for the McIntire-Stennis Cooperative Forestry Research Program. The pilot was successful as all eligible grantees submitted their applications through Grants.gov.

The Federal Funding Accountability and Transparency Act of 2006 requires all Federal agencies to report monthly to a publicly-accessible website on all Federal assistance awards (including grants). This requirement became effective for all awards made in FY 2007 and thereafter.

As a result, for the FY 2008 (October 1, 2007-September 30, 2008) cycle, CSREES is requiring electronic submission through Grants.gov for all Federal assistance programs (i.e., grants). For more information about CSREES' Grants.gov plans, including important announcements, program implementation details, and detailed requirements, see the CSREES' web site, [http://www.csrees.usda.gov/business/other\\_links/egov/egov.html](http://www.csrees.usda.gov/business/other_links/egov/egov.html). The information on these web sites will be updated as appropriate. It is suggested that the sites be visited periodically for important updates.

## **B. D-U-N-S® Number**

A D&B Data Universal Numbering System (D-U-N-S®) number is a unique nine-digit sequence recognized as the universal standard for identifying and keeping track of over 70 million businesses worldwide. A Federal Register notice of final policy issuance (68 FR 38402) requires a D-U-N-S® number in every application (i.e., hard copy and electronic) for a grant or cooperative agreement (except applications from individuals) submitted on or after October 1, 2003. Therefore, potential applicants should verify that they have a D-U-N-S® number or take the steps needed to obtain one. For information about how to obtain a D-U-N-S® number go to <http://www.grants.gov/RequestaDUNS>. Please note that the registration may take up to 14 business days to complete.

## **C. Required Registration for Grants.gov**

The Central Contract Registry (CCR) is a database that serves as the primary Government repository for contractor information required for the conduct of business with the Government. This database will also be used as a central location for maintaining organizational information for organizations seeking and receiving grants from the Government. Such organizations must register in the CCR prior to the submission of applications via grants.gov (a D-U-N-S® number is needed for CCR registration). For information about how to register in the CCR visit the "Get Started" section at [http://www.grants.gov](http://www.grants.gov/). Allow a minimum of 5 days to complete the CCR registration.

### **APPENDIX A**

#### **FY 2008** - Distribution of Funds to the State Agricultural Experiment Stations Authorized under the Hatch Act, as amended August 11, 1955

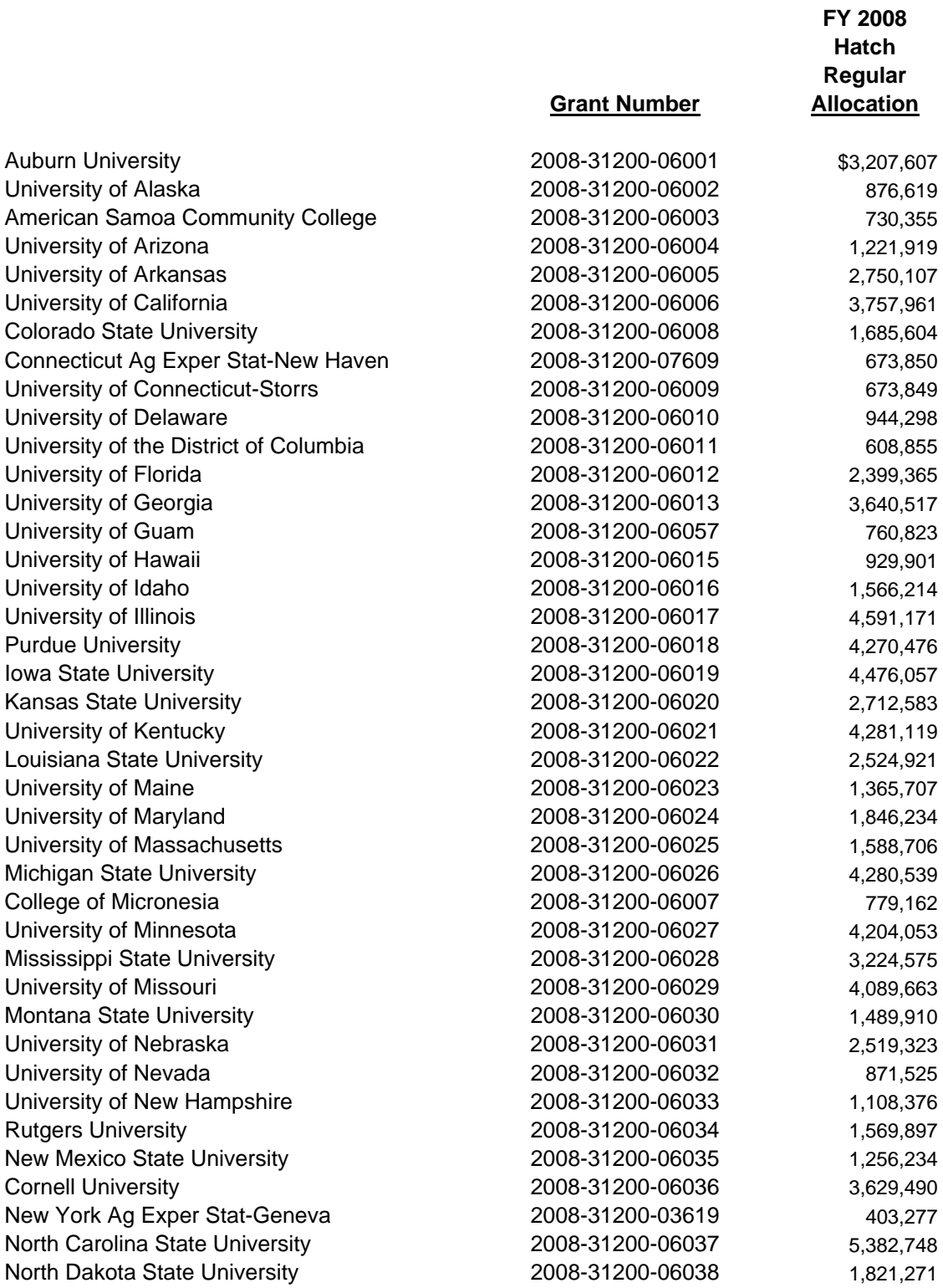

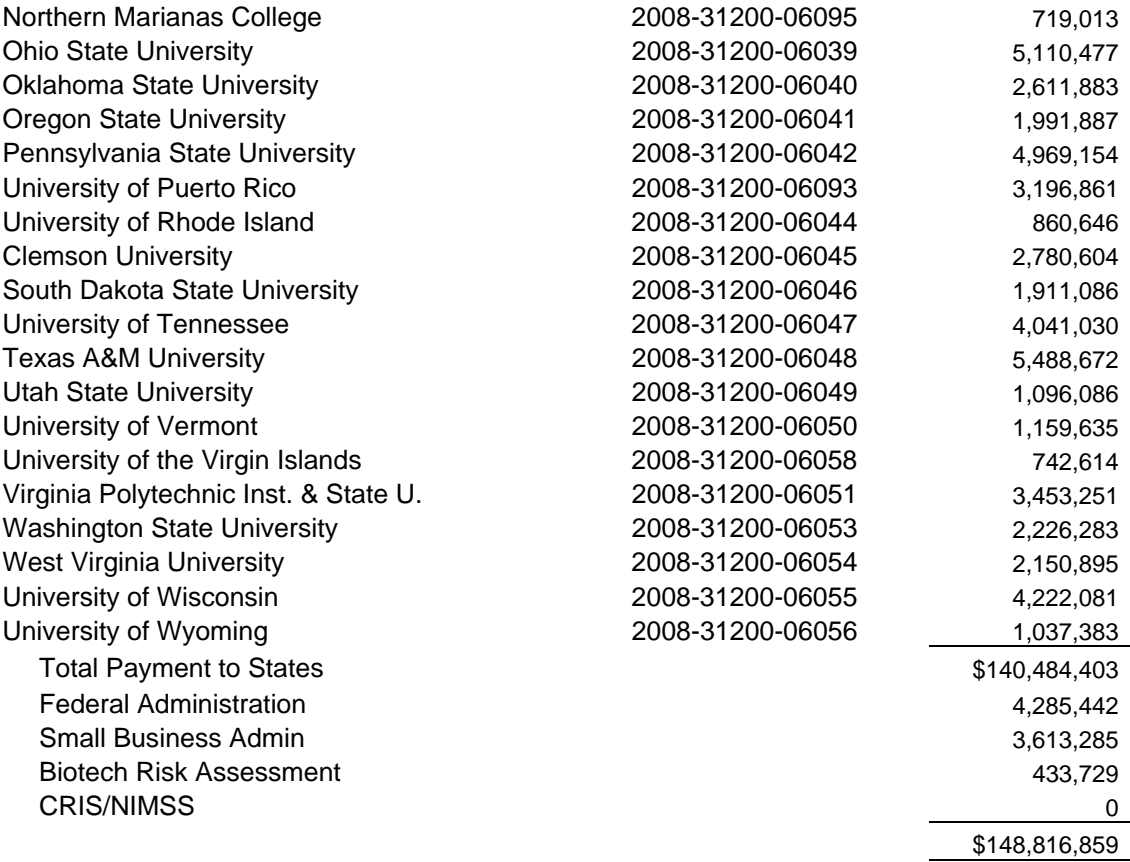

5,110,477

1,991,887 4,969,154 University of Puerto Rico 2008-31200-06093 3,196,861

2,780,604 1,911,086 4,041,030 5,488,672 1,096,086 1,159,635

Virginia Polytechnic Inst. & State U. 2008-31200-06051 3,453,251 2,226,283  $2,150,895$ University of Wisconsin 2008-31200-06055 4,222,081 1,037,383

 Federal Administration 4,285,442 3,613,285